## GRUPPE SPACE-WINDOWS-MAGIC-XTRAVAGANZA!!

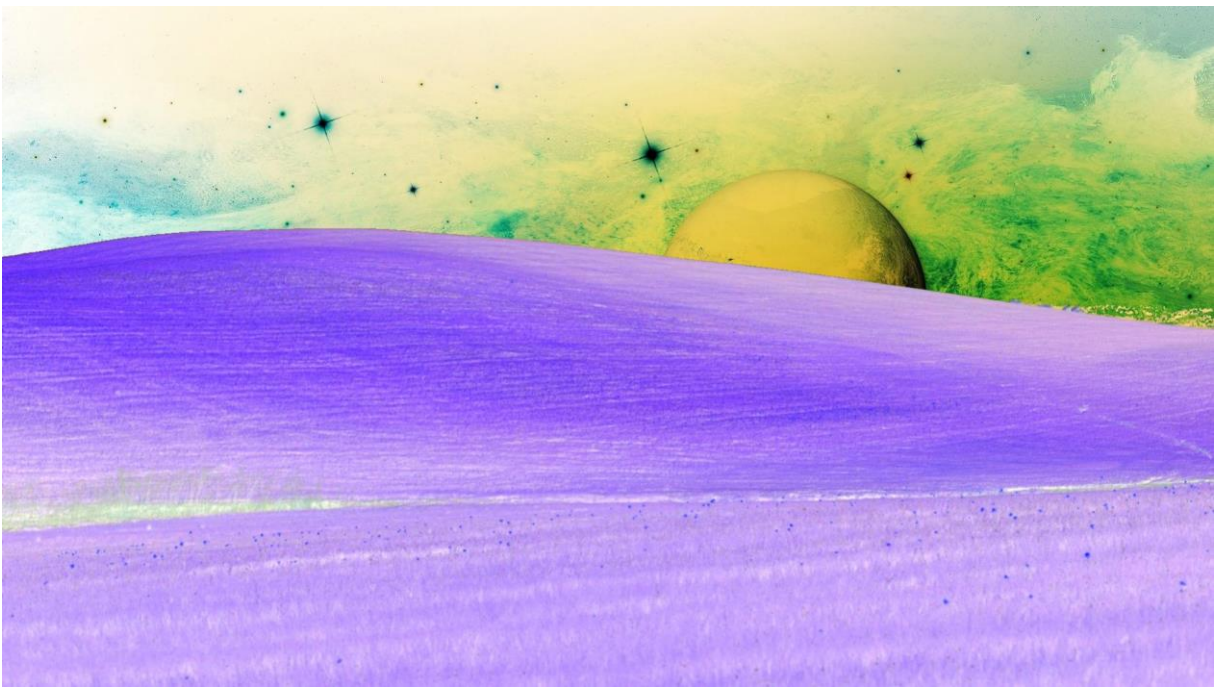

Ferdig bilde

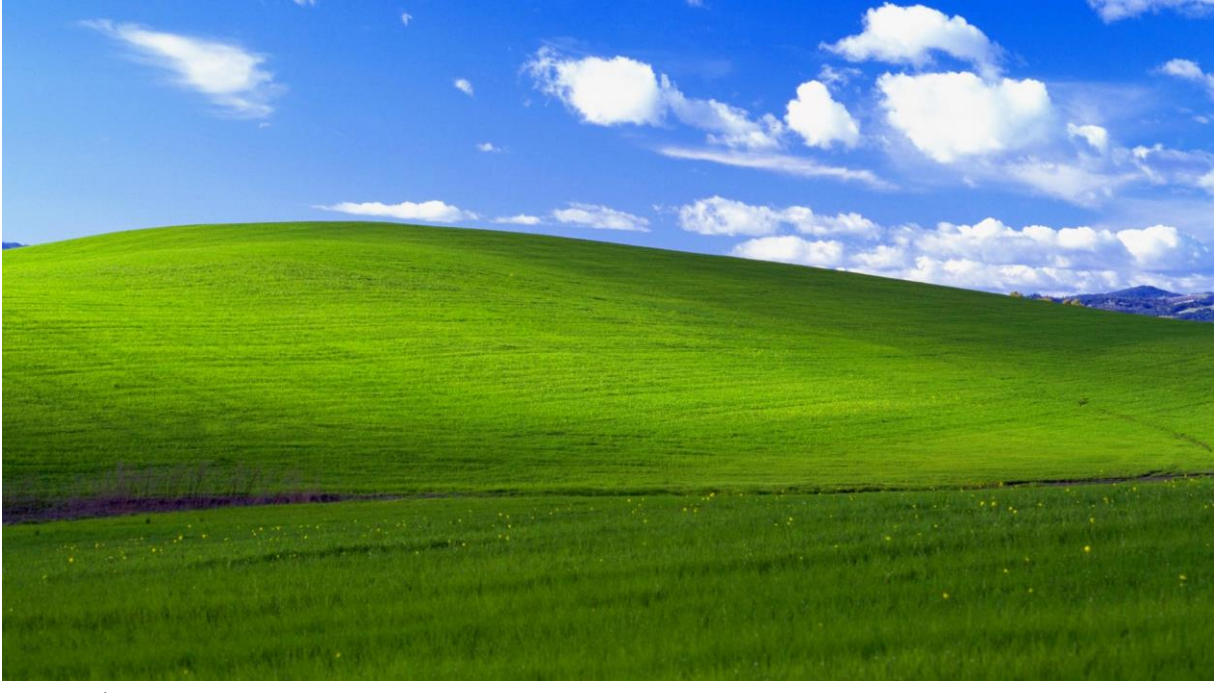

Original 1

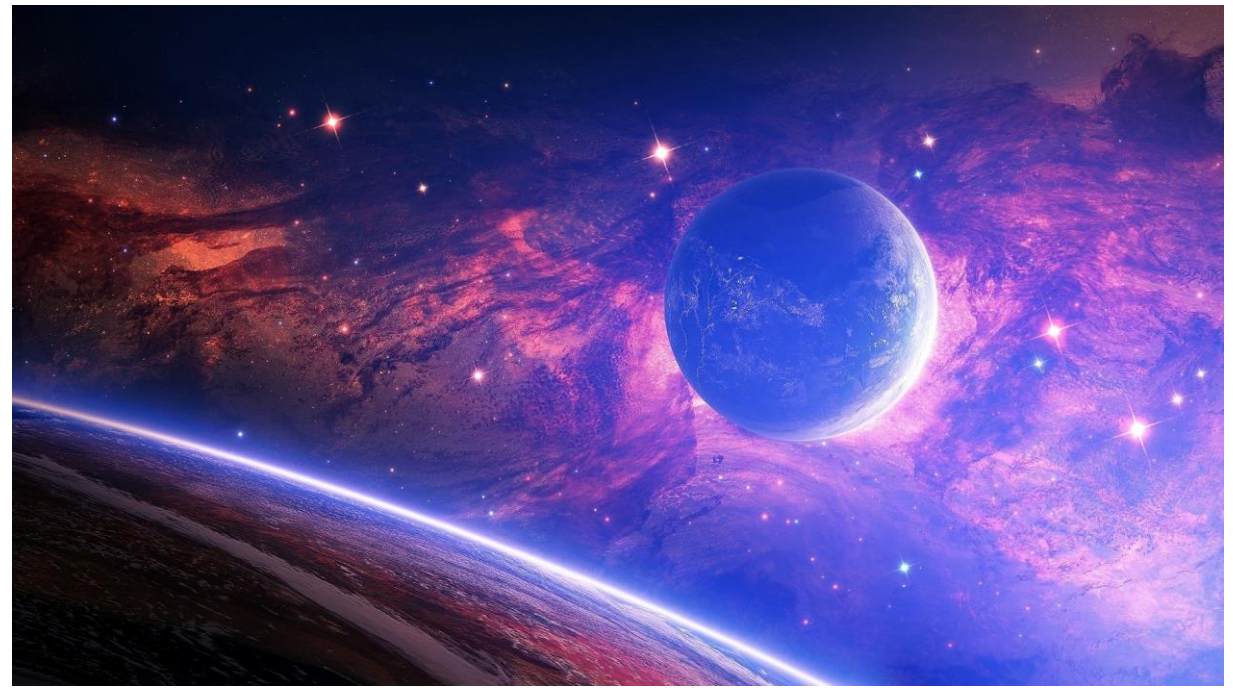

Original 2

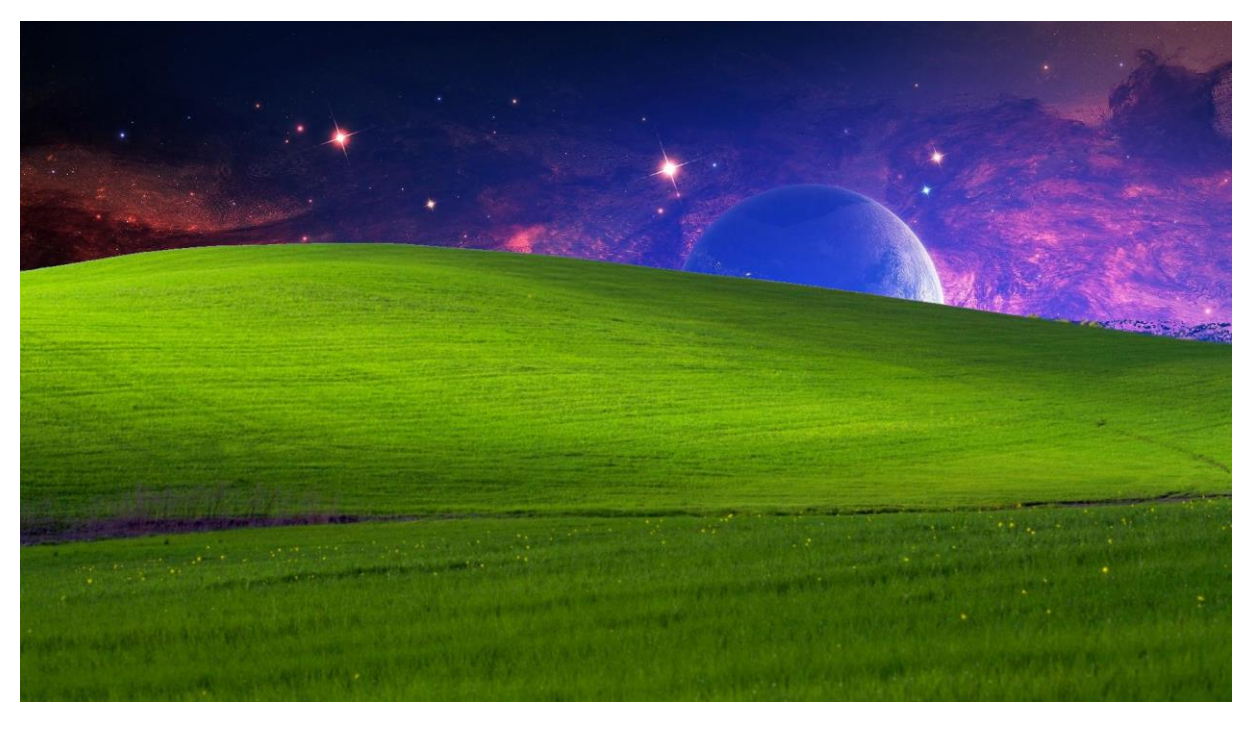

Merge 1 og 2

## MATLAB-SCRIPT:

```
% Skript som manipulerar eit bilde
% Det les inn to bilder og viser dei fram.
% Så sørger det for at bilde nr. 2 får same oppløysing
% som bilde nr. 1. Formata bør vere omtrent dei same; der er ikkje 
% gjort noko skjæring for å få formata like.
% Til sist blir bilda "lagt saman" ut frå visse 
% filtrerings-føresetnader.
% Les inn to bilde (her kan ein lett endre til andre bilde)
V1=imread('space.jpg');
V2=imread('xp.jpg');
% Viser dei to bilda som figur 1 og 2
figure(1)
image(V1)
figure(2)
image(V2)
% Bestemmer oppløysingane
[a1 b1 c1]=size(V1);[a2 b2 c2]=size(V2);
% Vi endrar formata slik at oppløysinga til bilde to
% blir det same som oppløysinga til bilde 1.
\mathbf{Q}% Går over til flyttal og interpolerar med innebygd funksjon
% (Pikslane er i utgangspunktet gitt om 8-bit binære tal.) 
V2int = griddedInterpolant(double (V2));
% Nytt grid
x = (0:a2/(a1-1):a2) ';
y = (0:b2/(b1-1):b2)';
z = (1 : c1)';
% Skalerar om bilde 2 og går til bake til 8-bits heiltal
V2new=uint8(V2int({x,y,z}));
\frac{1}{2}% Startar sjølve manipuleringa.
\frac{8}{6}% Begynner med å kopiere det andre bildet
ImageManipulate=V2new;
% Går gjennom visse rekker og søyler
for r=1:510; % Går gjennom rekkene opp til ei øvre grense
   for s=1:b1; % Går gjennom søylene
     % Her blir sjølve filteret lagt inn. 
     % I dette tilfellet set vi inn pixlar frå bilde 1 dersom 
     % den aktuelle bilde2-pixelen er tilstrekkeleg blå eller kvit
    if V2new(r, s, 3) > 150 | ...
       (V2new(r,s,1) > 200 \& V2new(r,s,2) > 200 \& V2new(r,s,3) > 200) ImageManipulate(r,s,:)=V1(r,s,:);
     end
   end
end
% Viser fram resultatet som figur 3
figure(3)
image(ImageManipulate)
imwrite(ImageManipulate,'test.jpg');
%Lager ny V2int fra manipulert bilde
```

```
V2int = griddedInterpolant(double (ImageManipulate));V3new = uint8(V2int({x,y,z}));
ImageNegative = V3new;
%Itererer gjennom manipulert bilde
for r=1:1080; %Itererer x-retning
    for s=1:b1; %Itererer y-retning
        %Gjør negativ funksjon
       V3new(r,s,1) = 255-V3new(r,s,1);
       V3new(r,s,2) = 255-V3new(r,s,2);
       V3new(r,s,3) = 255-V3new(r,s,3);
       ImageNegative(r,s,:) = V3new(r,s,:);
     end
end
%Skriver bilde til fil og viser resultat
figure(4)
image(ImageNegative)
imwrite(ImageNegative,'testnegative.jpg');
```